# Kollmorgen Automation Suite Release Notes

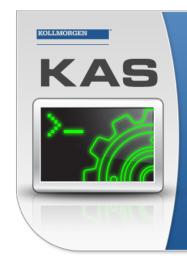

Kollmorgen Automation Suite

## INTEGRATED DEVELOPMENT ENVIRONMENT

"Because Motion Matters"

Kollmorgen Automation Suite Integrated Development Environment combines a market leading Motion Engine, tightly integrated PLC engine and HMI developer with the ability to configure an array of motion hardware such as motors, drives, gearboxes and actuators as well as automation hardware such as I/O modules and HMI's. Providing both process control capabilities and unsurpassed motion control programming delivers the very best in machine automation technology.

Document Edition: L, December 2019 Valid for KAS Software Revision 3.03 Valid for AKD firmware version: 01-19-00-002 Valid for AKD2G firmware version: 02-03-00-000 Part Number: 959720

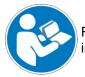

For safe and proper use, follow these instructions. Keep for future use.

**KOLLMORGEN** 

## **Trademarks and Copyrights**

#### Copyrights

#### Copyright © 2009-2019 Kollmorgen

Information in this document is subject to change without notice. The software package described in this document is furnished under a license agreement. The software package may be used or copied only in accordance with the terms of the license agreement.

This document is the intellectual property of Kollmorgen and contains proprietary and confidential information. The reproduction, modification, translation or disclosure to third parties of this document (in whole or in part) is strictly prohibited without the prior written permission of Kollmorgen.

#### Trademarks

- KAS and AKD are registered trademarks of Kollmorgen.
- Kollmorgen is part of the Altra Industrial Motion Company.
- EnDat is a registered trademark of Dr. Johannes Heidenhain GmbH
- EtherCAT is a registered trademark and patented technology, licensed by Beckhoff Automation GmbH
- Ethernet/IP is a registered trademark of ODVA, Inc.
- Ethernet/IP Communication Stack: copyright (c) 2009, Rockwell Automation
- HIPERFACE is a registered trademark of Max Stegmann GmbH
- PROFINET is a registered trademark of PROFIBUS and PROFINET International (PI)
- SIMATIC is a registered trademark of SIEMENS AG
- Windows is a registered trademark of Microsoft Corporation
- PLCopen is an independent association providing efficiency in industrial automation.
- Codemeter is a registered trademark of WIBU-Systems AG.
- SyCon® is a registered trademark of Hilscher GmbH.

Kollmorgen Automation Suite is based on the work of:

- Qt cross-platform SDK (distributed under the terms of the LGPL3; Qt source is available on KDN)
- Qwt project (distributed under the terms of the GNU Lesser General Public License see also <u>GPL</u> terms)
- Zlib software library
- curl software library
- Mongoose software (distributed under the MIT License see terms)
- JsonCpp software (distributed under the MIT License see terms)
- <u>U-Boot</u>, a universal boot loader is used by the AKD PDMM and PCMM (distributed under the terms of the GNU General Public License). The U-Boot source files, copyright notice, and readme are available on the distribution disk that is included with the AKD PDMM and PCMM.

All other product and brand names listed in this document may be trademarks or registered trademarks of their respective owners.

## Disclaimer

The information in this document (Version L published on 12/20/2019) is believed to be accurate and reliable at the time of its release. Notwithstanding the foregoing, Kollmorgen assumes no responsibility for any damage or loss resulting from the use of this help, and expressly disclaims any liability or damages for loss of data, loss of use, and property damage of any kind, direct, incidental or consequential, in regard to or arising out of the performance or form of the materials presented herein or in any software programs that accompany this document.

All timing diagrams, whether produced by Kollmorgen or included by courtesy of the PLCopen organization, are provided with accuracy on a best-effort basis with no warranty, explicit or implied, by Kollmorgen. The user releases Kollmorgen from any liability arising out of the use of these timing diagrams.

## **1** Table of Contents

| 1 | Та  | ble of Contents                             | . 3 |
|---|-----|---------------------------------------------|-----|
| 2 | Int | roduction                                   | 4   |
| 3 | Ins | stallation                                  | . 5 |
|   | 3.1 | System Requirements                         | . 5 |
|   | 3.2 | Firmware & Software Requirements            | . 6 |
|   | 3.  | 2.1 Computer Software                       | 6   |
|   | 3.  | 2.2 Firmware Requirements                   | . 6 |
|   |     | 3.2.2.1 Mandatory Resident Firmware for AKD | 7   |
|   | 3.  | 2.3 Kollmorgen Visualization Builder        | . 7 |
|   | 3.3 | KAS Controls                                | . 8 |
|   | 3.4 | Allow Simulator to Use HTTP Communication   | 8   |
| 4 | W   | hat's New in KAS v3.03                      | . 9 |
|   | 4.1 | EtherCAT FSoE                               | . 9 |
|   | 4.2 | T-Bot, H-Bot, & Gantry Robotics             | . 9 |
|   | 4.3 | AKD2G MDP Support                           | . 9 |
|   | 4.4 | AKD2G Backup and Restore                    | . 9 |
|   | 4.5 | AKD2G Support                               | .10 |
|   | 4.6 | AKD Firmware Notes                          | 10  |
| 5 | W   | hat's Changed in KAS v3.03                  | .11 |
|   | 5.1 | WorkBench2 Integration                      | .11 |
|   | 5.2 | PLCopen Axes Groups                         | 11  |
|   | 5.3 | Miscellaneous                               | .11 |
| 6 | W   | hat's Fixed in KAS v3.03                    | 12  |
| 7 |     | nown Issues                                 |     |
| 8 | Kr  | nown Limitations                            | 15  |
| - |     | FFLD Animation Limitation                   |     |
|   |     | EtherCAT Limitations                        |     |
| 9 |     | ird Party EtherCAT Device Support           |     |
|   |     | Requirements                                |     |
|   |     | Limitations                                 |     |
|   |     |                                             |     |

## 2 Introduction

Welcome to KAS v3.03! This release contains new features and many improvements. This document is intended to help existing users understand the differences between this and KAS v3.02. If you are new to KAS, we recommend that you start off with other documents, such as the Installation Guide.

This document has five sections:

- "Installation" (p. 5) this section covers system requirements as well as provides firmware, software, and hardware information.
- "What's New in KAS v3.03" (p. 9) an overview of new features.
- "What's Changed in KAS v3.03" (p. 11) this section discusses how this release may affect some of your older projects. It let's you know what to do when upgrading, especially if there is anything you need to be careful about.
- "What's Fixed in KAS v3.03" (p. 12) a list of issues addressed in this release.
- "Known Issues" (p. 13) this section contains issues we are aware of, and methods for avoiding or working around them.

#### ★ TIP

We recommend that you visit the <u>Kollmorgen Developer Network ("KDN"</u>). KDN is an online resource which includes a knowledge base, provides access to downloads, and has a user community where you can get answers from peers and Kollmorgen employees, and make feature suggestions for KAS. Additionally, beta versions of the help are posted and are searchable. Stop by https://www.kollmorgen.com/developer-network/, take a look around, and don't forget to register.

#### NOTE

This PDF contains links to the KAS help system, and as such works best when read from within the KAS IDE installation directory. Please be advised that the links to content will not work if the PDF is located somewhere other than (install directory) \Kollmorgen\Kollmorgen Automation Suite 3.03.x.x\Help\.

## 3 Installation

### 3.1 System Requirements

| Element          | Description                                                                                                    |
|------------------|----------------------------------------------------------------------------------------------------|
| Operating System | Microsoft® Windows® 7 SP1 (32 or 64-bit), Microsoft® Windows® 10 (32 or 64-<br>bit). For optimal performance, please be sure your operating system is fully<br>updated with the latest patches.                                   |
| Processor type   | Intel® Pentium® M or equivalent processor at 1.5 GHz or greater.                                                                                                    |
| Memory           | 1 GB RAM (for 32-bit) or 2 GB RAM (for 64-bit) or greater (which is recommended for complex applications)                                                                                                    |
| Storage          | 16 GB (for 32-bit) or 20 GB (for 64-bit) of free space on hard disk                                                                                                    |
| Display          | WXGA+ (1440 x 900) or higher-resolution monitor with 24-bit color. See Note #1 below.                                                                                                    |
| Connectivity     | 1 Ethernet port, at either 100Mbits/s or 1Gbits/s. See Note #2 below.                                                                                                    |
| Web Browser      | A modern web browser is required to access the web server and online help. We recommend Microsoft Edge <b>e</b> , Google Chrome <b>o</b> , Mozilla FireFox <b>a</b> , or Internet Explorer (IE9 or later, see Note #3) <b>e</b> . |

#### NOTE

- 1. Better results are achieved with OpenGL and 3D cards.
- 2. A 100Mb network is required in order to allow the IDE to Runtime communication to work in all conditions. The AKDWorkBench AutoTuner and Scope both require 100Mb of bandwidth to function properly.
- 3. IE9 should be considered a minimum. Later versions of the browser are more compliant with web standards and afford better performance and compatibility.

#### ★ TIP

See the topic <u>Connect Remotely</u> for information about the ports used by the KAS IDE which may need to be opened to support connecting from an external network.

### 3.2 Firmware & Software Requirements

KAS is comprised of several software components integrated together to provide a complete motion system. We recommend the following component software versions for best performance and compatibility.

#### 3.2.1 Computer Software

| Software Images | Recommended Version |
|-----------------|---------------------|
| KAS IDE         | 3.03.0              |

#### 3.2.2 Firmware Requirements

| Description            | Туре        | Name                                                   |
|------------------------|-------------|--------------------------------------------------------|
| 800 MHz PCMM           | KAS Runtime | KAS Runtime Firmware for AKD-PCMM<br>(KAS-PCMM-M-MCEC) |
| 800 MHz AKD PDMM       | KAS Runtime | KAS Runtime Firmware for AKD-PDMM<br>(KAS-PDMM-M-MCEC) |
| 1.2 GHz PCMM           | KAS Runtime | KAS Runtime Firmware for AKD-PCMM<br>(KAS-PCMM-M-M1EC) |
| 1.2 GHz Dual-Core PCMM | KAS Runtime | KAS Runtime Firmware for AKD-PCMM<br>(KAS-PCMM-M-M2EC) |
| 1.2 GHz AKD PDMM       | KAS Runtime | KAS Runtime Firmware for AKD-PDMM<br>(KAS-PDMM-M-M1EC) |

Supported drives include: AKD-M (AKD PDMM Drive), AKD2G, AKD-P (Motion Tasking Drive or Position Indexer), and AKD-C/-N. The recommended firmware version is dependent upon your drive's model and revision. Controller firmware is available on KDN.

#### Drive Firmware to use with version 3.03

| Description                               | Туре                | Name                                                          |
|-------------------------------------------|---------------------|---------------------------------------------------------------|
| AKD Firmware for KAS                      | Operational         | AKD-Firmware-for-KAS-V01-19-00-002                            |
|                                           | Resident            | R_00-00-63-000.i00                                            |
| AKD2G Firmware for KAS                    |                     | AKD2G-Firmware-for-KAS-V02-03-00-000                          |
| Firmware for drive built into<br>AKD PDMM | 800 MHz AKD<br>PDMM | AKD PDMM Servo Drive Firmware AKD-M-MCEC-<br>01-19-00-002.i00 |
|                                           | 1.2 GHz AKD<br>PDMM | AKD PDMM Servo Drive Firmware AKD-M-M1EC-<br>01-19-00-002.i00 |
| AKD Drive Firmware                        | AKD-N               | AKD-N-xxEC-01-19-00-002.i00                                   |
|                                           | AKD-P               | AKD-P-NBxC-01-19-00-002.i00                                   |
| AKD2G Drive Firmware                      | AKD2G-SPE           | AKD2G-S-(E)-A-02-03-00-000.i00                                |

AKD and AKD2G firmware is available on KDN.

#### 🗙 TIP

Please be aware that you may get a F106 error after upgrading your AKD firmware. This indicates that nonvolatile parameters are not compatible between the two firmware versions. Resetting the drive to the default memory values using Parameter Load will fix this error.

#### 🗙 TIP

FBUS . PARAM05 bit 5 should be set to 0, which is the default value. This will prevent an error E33 and EtherCAT not starting. If it is not set to the default, the rotary switch of the drive is used to set the EtherCAT Station Alias. This can conflict with the address that KAS is writing.

#### 3.2.2.1 Mandatory Resident Firmware for AKD

The recommended resident firmware is v63 (R\_00-00-63-000). The recommended resident firmware for AKD-C and AKD-N is v63 (R\_00-00-63-000). To reliably support the EtherCAT Firmware Download, the resident firmware must be at least version 35. Please <u>contact Kollmorgen</u> for any AKD Drive with resident firmware lower than v35.

#### 3.2.3 Kollmorgen Visualization Builder

| Software Images                        | Recommended Version | Download |
|----------------------------------------|---------------------|----------|
| Kollmorgen Visualization Builder (KVB) | 2.40                |          |

The new installation package contains both the IDE and runtime for TxC panels. The KVB ZIP file contains two different installers:

| Install Type          | File             | Notes                                                                        |
|-----------------------|------------------|------------------------------------------------------------------------------|
| New installation      | setup.exe        | This is the complete package which will install all prerequisite components. |
| Runtime               | RuntimeSetup.exe | This package contains runtime software for TxC panels.                       |
| Supported by KVB 2.40 |                  |                                                                              |
| Hardware / Soft       | ware             | Versions                                                                     |
| Operating Syste       | ems              | Windows® 7, Windows 8, Windows 10                                            |
| Controllers<br>HMI    |                  | PCMM, AKD PDMM                                                               |
|                       |                  | All Kollmorgen AKI panels                                                    |

#### NOTE

The KAS IDE creates projects using KVB 2.0. When you open a version 2.0 project by double-clicking on it, KVB will upgrade the project to version 2.40.

| 2 | Project Conversion                                                                                                    |
|---|----------------------------------------------------------------------------------------------------|
|   | Project must be converted in order to be opened in this version of designer, this operation cannot be undone.<br>Do you want to convert the project now? |
|   |                                                                                                    |

#### **IMPORTANT**

KVB 1.2 projects are not compatible with KVB 2.x. An attempt to open a v1.2 project with v2.x will result in an alert message. If accessing v1.2 projects is important, we recommend keeping both versions installed on your system. New panels will automatically use KVB 2.0.

#### 🗙 TIP

If you have a KVB 1.2 project that needs to be updated in KVB 2.x, please contact Kollmorgen.

## 3.3 KAS Controls

KAS Runtime is compatible with, and has been verified with the following hardware models:

| Description               | Model Number              | Main Characteristics                          |
|---------------------------|---------------------------|-----------------------------------------------|
| PCMM, 800 MHz single core | AKC-PCM-MC-080-00N-00-000 | Standard Mutli-axis Controller                |
| PCMM, 1.2 GHz single core | AKC-PCM-M1-120-00N-00-000 | High Performance Multi-Axis Controller        |
| PCMM, 1.2 GHz dual core   | AKC-PCM-M2-120-00N-00-000 | High Performance Multi-Axis Controller        |
| AKD PDMM, 800 MHz         | AKD-M0xxxx-MCEC-0000      | Standard Drive Resident Controller            |
| AKD PDMM, 1.2 GHz         | AKD-M0xxxx-M1EC-0000      | High Performance Drive Resident<br>Controller |

### 3.4 Allow Simulator to Use HTTP Communication

The Simulator needs to open HTTP ports to allow communication. The first time Simulator is run, Windows will prompt you to block or unblock the KAS application. You should allow access to all of these requests to ensure correct behavior.

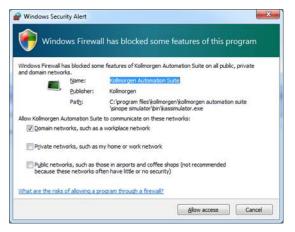

The Simulator uses port 80 for the web server. This communication channel is mandatory for Simulator to work properly. So please close any application, such as VOIP, that may use port 80 before starting Simulator.

For more information see Start Simulator.

## 4 What's New in KAS v3.03

KAS v3.03 introduces the following new features.

### 4.1 EtherCAT FSoE

The KAS IDE can now display the connections to transfer safety-critical process data sent via the EtherCAT frames. The new <u>FSoE/PDO Connections Tab</u> displays the Input (Tx) and Output (Rx) PDOs for discovered EtherCAT devices. PDOs can be selected and connected, and will generate the connected information in the ENI file. The KAS Runtime copies the PDO data between the connected PDOs. The FSoE protocol, communication, and state machine are handled by the EtherCAT Safety devices.

## 4.2 T-Bot, H-Bot, & Gantry Robotics

Kinematic transforms have been added to support H-Bot, T-Bot, and Gantry robots. For more details, see the following topics

- The KAS IDE's Project Explorer now supports Axes Groups for PLCopen axes.
- The <u>MC\_KIN\_REF Structure</u> has been added to define the robotic system transform type and its parameters.
- The <u>MC\_SetKinTra</u> function block has been added. This function block sets the kinematic transform between the Machine Coordinate System and the Axes Coordinate System. This allows the application to command motion in Cartesian coordinates for the robotic system.

### 4.3 AKD2G MDP Support

The AKD2G with SMM options #2 and #3 is supported by the KAS IDE. During scan/discovery the AKD2G default safety module profiles will be automatically added to the AKD2G device in the KAS IDE project tree. The module profiles can be changed in the project tree, by deleting the default modules under the AKD2G device and then adding different modules to the AKD2G device.

### 4.4 AKD2G Backup and Restore

The EtherCAT devices backup and restore supports the AKD2G models. For more details see <u>EtherCAT</u> <u>Devices Restore</u>.

## 4.5 AKD2G Support

This release of KAS supports the new AKD2G drives. This release supports:

- Both single and dual-axis models
- Functional Safety Option #1, #2, and #3
- Backup & Restore

#### ★ TIP

If you are using AKD2G drives, please consider contacting us to get the latest (beta) KAS IDE software package and drive firmware to have the latest AKD2G features.

#### Limitations:

- SMM basic and advanced support is available. Only Workbench safety parameter modules are supported with the BBH SCU-EC1.
- The KAS IDE drive status bar cannot detect if AKD2G is active or inactive in pre-op mode. This
  feature will be available in a future AKD2G for KAS firmware release.

#### () IMPORTANT

If you are upgrading an application from v2.12 (or older) and switching from AKD to AKD2G drives, or from a single-core PCMM to a dual-core PCMM, you need to update the sub-programs from UDFBs. The sub-programs need to be recreated to support the new devices.

#### 4.6 AKD Firmware Notes

- The AKD Firmware v1-16 (and higher) supports a new drive parameter, ECAT.LEGACYREV, to enable a backwards compatibility RevisionNo (0x2). By default, AKD-Series drives will ship with the latest production release firmware, with ECAT.LEGACYREV = 1, for backwards compatibility.
- The AKD Firmware version 1-16 (and higher) supports a 3rd FMMU if the ECAT.LEGACYREV = 0. The advantage of using a 3rd FMMU is 30% performance improvement with the KAS IDE embedded Workbench communication.
- EtherCAT RevisionNo: EtherCAT provides an optional field to identify a vendor specific RevisionNo for a device and a field to specify the logic to CheckRevisionNo for device compatibility. The KAS IDE and Runtime supports multiple RevisionNos for the same Vendor/ProductID. In previous KAS versions, the EtherCAT initialization would generate a device mismatch error, if the device's RevisionNo and the project's RevisionNo did not match. If the device's ESI file does not specify the CheckRevisionNo logic, then by default the KAS Runtime will allow any RevisionNo at EtherCAT initialization. Also, the IDE will allow you to map physical devices to project devices with different RevisionNos and keep the project device configurations.
- Limitation: The CheckRevisionNo options "equal or greater than" (EQ\_OR\_G, LW\_EQ\_HW\_EQ\_OR\_ G, and HW\_EQ\_LW\_EQ\_OR\_G) are not supported. They will be evaluated as "equal" (EQ).

## 5 What's Changed in KAS v3.03

The following changes have been implemented for this release.

#### 5.1 WorkBench2 Integration

WorkBench has received a significant update to support AKD2G devices. It should be noted that AKD and AKD2G devices may not have the same views available, and the views they do have in common may or may not look alike. Reviewing the following topics is recommended.

- What's New in WorkBench 2.0?
- AKD2G vs. AKD

#### 5.2 PLCopen Axes Groups

The KAS IDE has been updated to contain Axes and Axes Groups nodes under PLCopen. The individual PLCopen axes are located in the Axes node. Axes Groups may be created and axes can be assigned to groups. The groups are a virtual association for coordinated motion and robotics. See <u>Axes Groups</u> for more information.

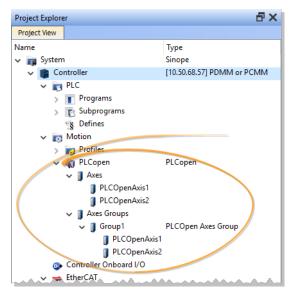

#### 

KAS IDEversions 3.02 (or older) cannot translate PLCopen Axes or Axes Groups in KAS projects from v3.03 (or higher). If a project file from v3.03 contains PLCopen Axes or Axes Groups, the axes cannot be edited or re-created in earlier versions. **Be sure to create a backup copy of the project file, before upgrading your project from v3.02 to v3.03.** For more details see <u>KAS IDE to Project File</u> Compatibility.

### 5.3 Miscellaneous

- Updated project comparison function. See Compare PLC Programs
- Create Variables from editors. See Overview: Create Variables
- Improvements to the ST Editor including expand/collapse of On Do End\_DO loops and comments are recognized with group/ungroup lines.

## 6 What's Fixed in KAS v3.03

### Items fixed by KAS v3.03

| Defect   | Descriotion                                                                                                    |
|----------|----------------------------------------------------------------------------------------------------|
| BZ-6554  | Add Variable window in Dictionary Window is not getting closed when dim of 0 or 1 is selected and clicked on ok                                                                                                    |
| BZ-8655  | Multi-dimension cannot be set when adding a variable                                                                                                    |
| BZ-10340 | MC_GrpReadCmdVel doesn't report correct value for group velocity when axes group is in e-<br>stop state.                                                                                                    |
| BZ-10370 | E22 on simulator with ECATCommErrors function block                                                                                                    |
| BZ-10383 | IDE Crashes when opening SoftScope if OpenGL is not supported                                                                                                    |
| BZ-10384 | Web-server wheel position value wrong for PLCopen custom units                                                                                                    |
| BZ-10385 | Lower part of main view is cut-off when switching windows                                                                                                    |
| BZ-10407 | MC_MoveAbsolute() to apply the cumulative Superimposed move distance. For more details, see the MC_AXIS_PARAM_APPLY_SUPERIMPOSED_DISTANCE parameter in: Understanding KAS > Motion Concepts > PLCopen > Axis Parameters                                |
| BZ-10412 | EtherCAT Slave Station Alias EEPROM CRC checksum should include the reserved locations 0x5, 0x6 data. BBH SCU FSoE EtherCAT master has non-zero values in reserved locations, causing EEPROM corruption with KAS IDE versions 3.03.0.80412 (or older). |
| BZ-10420 | IDE-Workbench crash when user variable is selected in WB Scope view                                                                                                    |
| BZ-10421 | IDE fails to find zlibwapi.dll if a disconnected network is in the Windows Path                                                                                                    |
| BZ-10422 | Velocity compensation factor and filter parameters can not be set for digitizing axes                                                                                                    |
| BZ-10429 | Save KAS file from Coordinated motion template is corrupted                                                                                                    |
| BZ-10450 | IDE disconnects when IDE-WB Scope view is opened                                                                                                    |
| BZ-10454 | Compile error: Create new library                                                                                                    |
| BZ-10455 | KAS Simulator crashes When Closing 2nd Instance                                                                                                    |

## 7 Known Issues

| Defect De          | escription                                                                                                    |
|--------------------|----------------------------------------------------------------------------------------------------|
| <b>BZ-10485</b> Du | plicate CoE InitCmds for AKD2G Safety Models with Modules                                                                                                    |
| BZ-10465 IDI       | E AKD2G Safety drive views take a long time to open                                                                                                    |
|                    | C Variable Creation Wizard don't show the mapping                                                                                                    |
| BZ-10456 IDI       | E-WB freeze, partial tree/no views, or crash occur with heavy loading                                                                                                    |
| <b>BZ-10453</b> ES | I CheckRevisionNo Algorithms are not Implemented                                                                                                    |
| <b>BZ-10451</b> Ca | nnot start application with direct Ethernet connection                                                                                                    |
| BZ-10419 Dra       | ag 'n' drop variable from UDFB instance to watch window does not display the value                                                                                                    |
| BZ-10275 Px        | MM controller bus time not synchronized with DC master time                                                                                                    |
| BZ-9975 KA         | S IDE crashes in the Workbench Performance Servo Tuner Window                                                                                                    |
| <b>BZ-9928</b> ES  | I file list is not updated when good and bad ESI files are added at the same time                                                                                                    |
| BZ-9848 KA         | S IDE broken if Windows user name contains non-ascii characters                                                                                                    |
| BZ-9835 No         | n-ASCII characters in projects not handled properly in the KAS IDE                                                                                                    |
| BZ-9834 Im         | port/export from/to non-ascii file names does not work correctly                                                                                                    |
| <b>BZ-9832</b> Ca  | nnot add libraries (.KAL files) with non-ASCII file names                                                                                                    |
| BZ-9496 AK         | D-N firmware download fails if 4x drives are selected                                                                                                    |
|                    | O objects not defined in the object dictionary (or 24bit size) will not work properly with .SmpXxxxx() functions                                                                                                    |
| vel                | Copen move blending with jerk. If the blending move is commanded with an unreachable locity, the move may abruptly decelerate to the final position within one sample, exceeding a specified deceleration rate.                                                                                                    |
| <b>BZ-8654</b> E2  | 1 when KAS IDE running O-Scope is disconnected                                                                                                    |
| <b>BZ-8645</b> Ad  | ding ESI File After Scanning Results in No Selected PDOs                                                                                                    |
| BZ-8644 PL         | Copen S-Curve move may not reach target with small Jerk                                                                                                    |
|                    | nerCAT scan fails after a AKD drive firmware download failure with a wrong EtherCAT<br>pology                                                                                                    |
| <b>BZ-8636</b> Re  | covered projects don't recover imported libraries (.kal files)                                                                                                    |
|                    | nen a crash report fails due to error (ex - timeout, connection failure, …) report is lost. User nnot resend.                                                                                                    |
| BZ-8608 KA         | S IDE views do not scale if Windows text scaling is > 100%                                                                                                    |
| BZ-8605 ML         | InitTrig does not configure the AKD Capture engine correctly for a negative edge trigger.                                                                                                    |
| BZ-8588 EC         | CAT network restore fails to recover from drive FW download failure.                                                                                                    |
| aut<br>add         | OOs need padding to meet byte boundary requirement. The IDE PDO Editor does not tomatically pad PDOs on non-byte boundaries. The problem can be avoided by manually ding dummy objects to pad the PDO size to line-up on byte boundaries. For more details, e the article on KDN.                                                     |
| wo<br>val          | 3314 Operation. Temperature values are not calibrated properly to the thermocouple. To<br>ork-around the problem, use ECATWriteData to setup the control word (16xE0) and send<br>lue (16x2006) to Register R32 and a second ECATWriteData to write zero (0) to the control<br>ord to set up the continual output of the temperature. |
| COI                | odbus renumber address does not work with String variables. In the Fieldbus Editor Modbus nfigurator, if you right click input registers and choose the renumber address option, it will ake the addresses overlap.                                                                                                    |
| BZ-8242 Mis        | ssed cycles while doing file operations                                                                                                    |

#### Release Notes | 7 Known Issues

| Defect  | Description                                                        |
|---------|--------------------------------------------------------------------|
| BZ-8212 | Modified cam file is not downloaded when forcing an Online Change. |
| BZ-8138 | WebBrowser component not working for TxB panels                    |
| BZ-8132 | K-Bus slices analog inputs Offset parameter does not work          |
| BZ-7985 | IDE disconnects from the controller after several days             |
| BZ-7759 | Breakpoint with For() loop, increases VM load significantly        |
| BZ-7728 | IDE animation with non-matching project versions                   |
| BZ-6240 | IDE always reports the project has been modified                   |

## 8 Known Limitations

- The undo action is not possible for all operations.
- Find/Search/Replace function: Search & Replace function is not supported in Pipe Network. Search and replace for HMI are supported only with local CTRL+F
- In SFC programs, breakpoints can only be set on transitions (i.e. in First Level diagram), and not in steps or conditions. With a breakpoint set on transition, you can debug cycle by cycle.
- SFC programs are limited to 64kByte size due to the bytecode engine. If the SFC program exceeds 64kBytes, the compiler will generate a warning message: Warning: limit is 64KB!
- Plugging the EtherCAT cable to the OUT port is not detected and is not reported as an error
- PLC Variable mapping: each PLC variable can be mapped to an EtherCAT IO and exclusively to:
  - Modbus for an HMI
    - Or to an PDMM Onboard IO
    - Or to an external driver

For example, a PLC variable cannot be mapped to Modbus and Onboard PDMM IO at the same time.

#### 8.1 FFLD Animation Limitation

The animation of FFLDs defined as UDFBs has a limitation where connected rails are not being animated. This is not the case when FFLDs are defined as programs or subprograms.

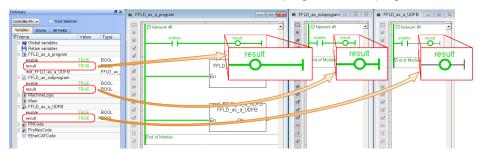

### 8.2 EtherCAT Limitations

- **Cabling:** Plugging the EtherCAT cable from an OUT port to an OUT port is not detected and not reported as an error.
- External EtherCAT Configuration: If an external EtherCAT XML file needs to be used, the file AKD-for-KAS.xml should be used as the ESI file for AKD. This ensures proper operation with KAS. It can be found at

C:\Users\<user.name>\AppData\Local\Kollmorgen\KAS\Astrolabe\ESI\.

## 9 Third Party EtherCAT Device Support

This section summarizes the known capabilities and limitations with KASsupport for 3rd party EtherCAT devices:

#### 9.1 Requirements

- All 3rd party devices must have an ESI file containing the device information, features, and settings.
- MDP devices must support automatic module discovery at EtherCAT network scan.

### 9.2 Limitations

- KAS may not discover MDP fieldbus gateway devices that require MDP gateway profiles, implemented to the ETG 5001.3 specification. This includes gateway protocols: CAN, CANopen, DeviceNet, Interbus, and IO Link.
- PDO upload is not supported.
- Manual slot configuration is not supported with MDP devices.

#### About KOLLMORGEN

Kollmorgen is a leading provider of motion systems and components for machine builders. Through world-class knowledge in motion, industry-leading quality and deep expertise in linking and integrating standard and custom products, Kollmorgen delivers breakthrough solutions that are unmatched in performance, reliability and ease-of-use, giving machine builders an irrefutable marketplace advantage.

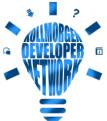

Join the Kollmorgen Developer Network for product support. Ask the community questions,
 search the knowledge base for answers, get downloads, and suggest improvements.

#### North America KOLLMORGEN 201 West Rock Road

Radford, VA 24141, USA

| Web:  | www.kollmorgen.com     |
|-------|------------------------|
| Mail: | support@kollmorgen.com |
| Tel.: | +1 - 540 - 633 - 3545  |
| Fax:  | +1 - 540 - 639 - 4162  |

#### Europe KOLLMORGEN Europe GmbH Pempelfurtstr. 1 40880 Ratingen, Germany

| Web:  | www.kollmorgen.com       |
|-------|--------------------------|
| Mail: | technik@kollmorgen.com   |
| Tel.: | +49 - 2102 - 9394 - 0    |
| Fax:  | +49 - 2102 - 9394 - 3155 |

## South America KOLLMORGEN

Avenida João Paulo Ablas, 2970 Jardim da Glória, Cotia – SP CEP 06711-250, Brazil

| Web:  | www.kollmorgen.com     |
|-------|------------------------|
| Mail: | contato@kollmorgen.com |
| Tel.: | +55 11 4615-6300       |

#### China and SEA KOLLMORGEN

Room 302, Building 5, Lihpao Plaza, 88 Shenbin Road, Minhang District, Shanghai, China.

| Web:  | www.kollmorgen.cn          |
|-------|----------------------------|
| Mail: | sales.china@kollmorgen.com |
| Tel.: | +86 - 400 668 2802         |
| Fax:  | +86 - 21 6248 5367         |

### KOLLMORGEN